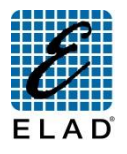

## **ELAD FDM-DUO Guida Rapida: Stand Alone**

**Collegarsi al sito <http://sdr.eladit.com/> per scaricare manuali utente e aggiornamenti software. Far riferimento al sito [https://it.groups.yahoo.com/neo/groups/elad\\_sdr/info](https://it.groups.yahoo.com/neo/groups/elad_sdr/info) per novità e commenti.**

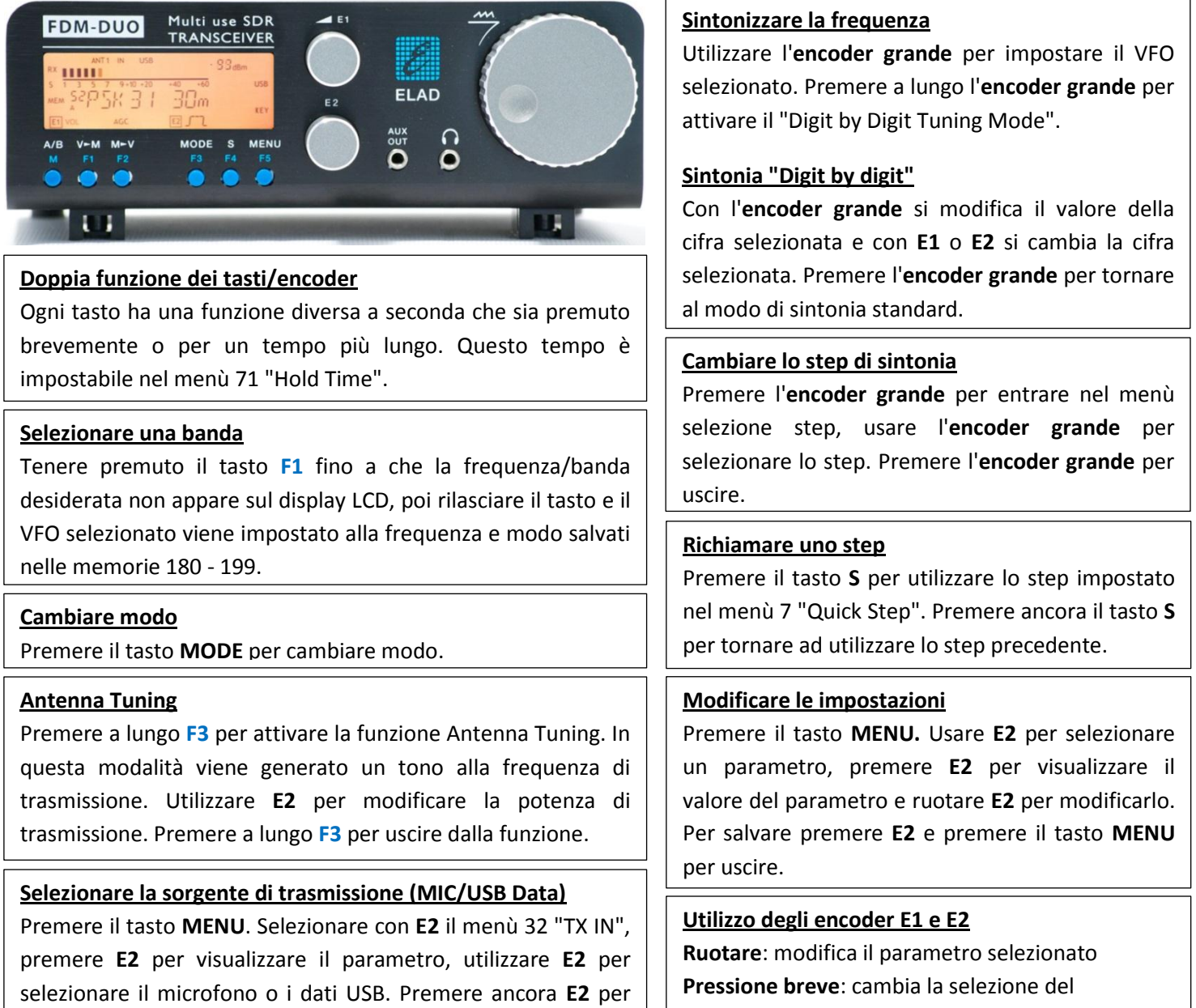

salvare e il tasto **MENU** per uscire.

parametro.

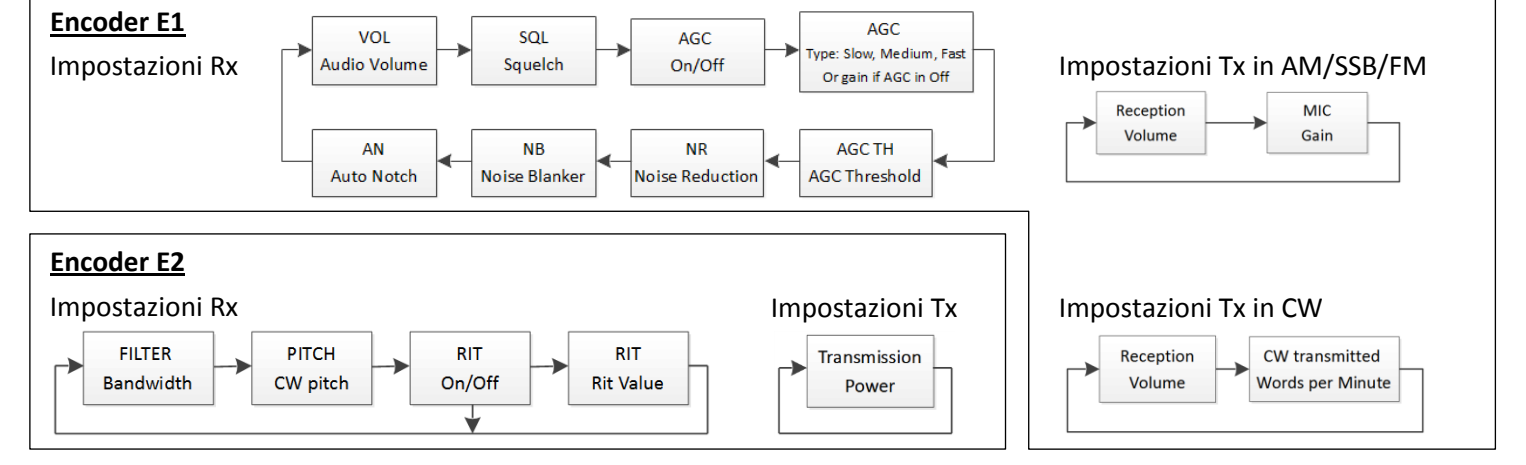

© 2016 ELAD S.r.l. Tutti i diritti riservati. Nessuna parte di questo documento può essere riprodotto, pubblicato, usato, comunicato o diffuso in qualsiasi forma e con qualsiasi mezzo, elettronico, fotocopia o altro, senza previa autorizzazione scritta della ELAD S.r.l.

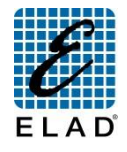

Collegarsi al sito http://sdr.eladit.com/ per scaricare manuali utente e aggiornamenti software. Far riferimento al sito **https://it.groups.yahoo.com/neo/groups/elad\_sdr/info per novità <sup>e</sup> commenti. ELAD FDM-DUO Guida Rapida: Modalità Pc**

## **Funzionalità Disponibili Tramite l'Utilizzo del Software ELAD FDM-SW2 (Ver. 1.88 o Maggiori)**

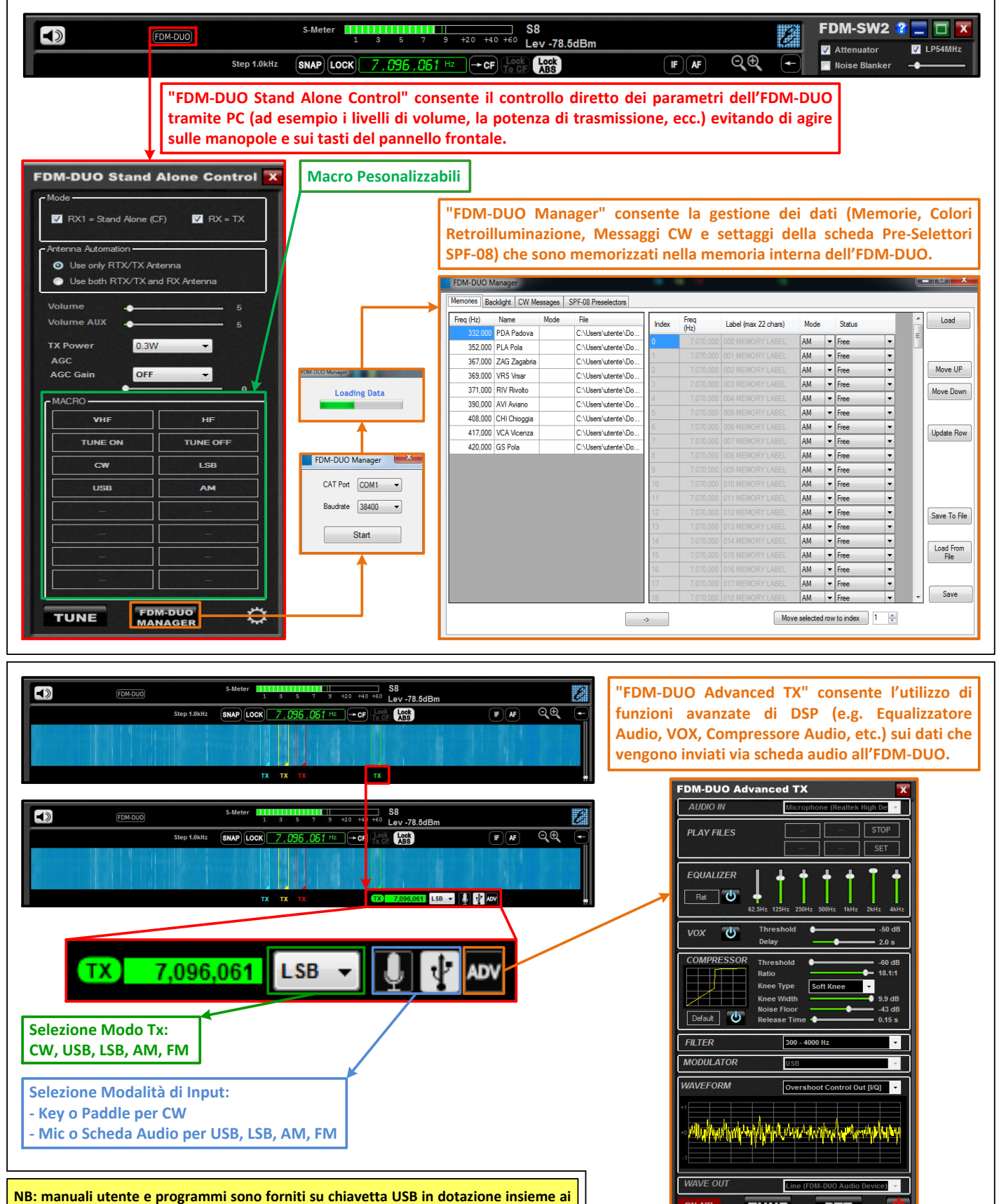

**cavi USB. Utilizzare questa chiavetta USB per procedere agli aggiornamenti firmware.**

© 2016 ELAD S.r.l. Tutti i diritti riservati. Nessuna parte di questo documento può essere riprodotto, pubblicato, usato, comunicato o diffuso in qualsiasi forma e con qualsiasi mezzo, elettronico, fotocopia o altro, senza previa autorizzazione scritta della ELAD S.r.l.

**TUNE** 

**PTT**